Notas importantes:

- Para unirse a los mundos de otra persona, todos los usuarios deben estar en el mismo Wi-Fi, tener el dominio de @cobbk12.org o @students.cobbk12.org, y tener la misma versión de Minecraft.
- Antes de comenzar, tanto los profesores como los alumnos deben abrir Minecraft e iniciar sesión con su contraseña y el nombre del usuario de su cuenta de CCSD Office 365. A continuación, haga clic en Play (Reproducir).

## Para alojar un mundo usando un código

- 1. Selecciona y lanza el mundo.
- 2. Presiona **ESC** en el teclado (computadoras portátiles) o el **botón de pausa** (iPads) para pausar el juego.
- 3. Haga clic en la **pestaña Hosting**.
- 4. Haga clic en **Start Hosting** (**Iniciar hospedaje**)
- 5. Haz clic en **Confirm** (**Confirmar)** para empezar a alojar tu Mundo de Minecraft.

- 6. Observe el código de unión en el lado izquierdo. Cualquier persona que quiera unirse a su mundo tendrá que utilizar este código para entrar. Al pasar el cursor sobre cada una de las imágenes, se le dará el nombre de cada imagen. En esta ventana, también podrás ver quién se ha unido a tu mundo.
- 7. Cuando haya terminado de hacer **Hosting (hospedar),** haga clic en **Stop Hosting** (**Detener hospedaje)**.

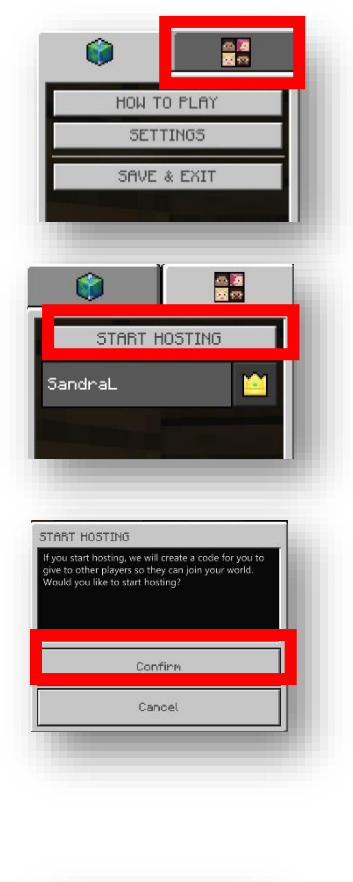

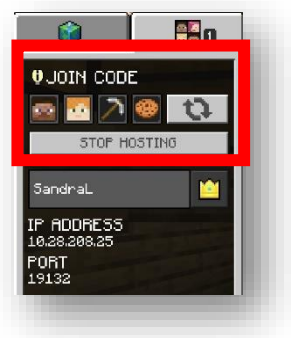

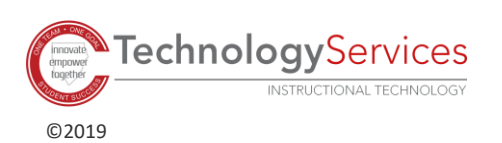

## Pasos para unirse a un mundo de Minecraft usando un código

Después de que el mundo ha sido lanzado:

- 1. Haga clic en **Play** (**Reproducir)**
- 2. Haga clic en **Join World** (**Unirse a mundo).**

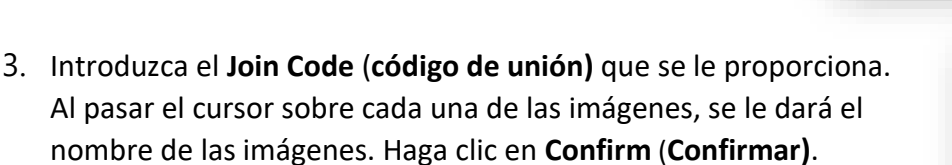

4. Verifique el nombre del mundo al que se está uniendo y el nombre del host. Haga clic en **Confirm** (**Confirmar)**.

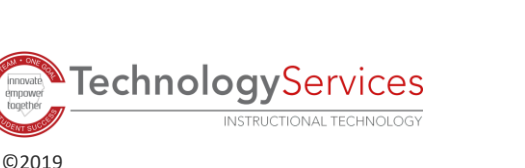

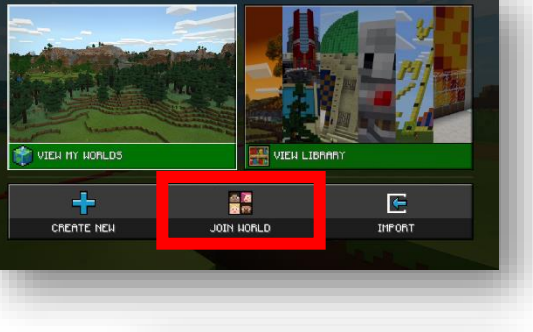

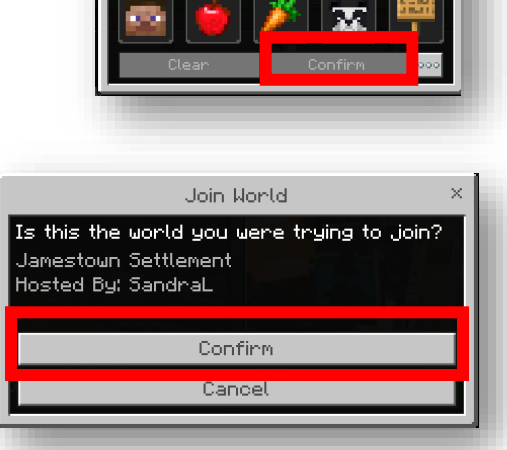

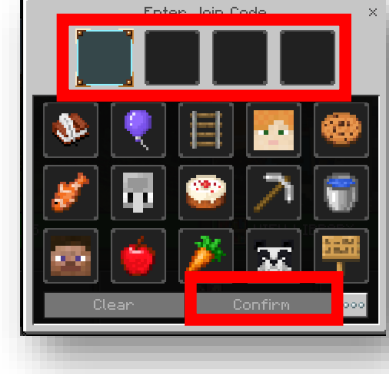